# iON SnapCam LE™ **Quick Start Guide**

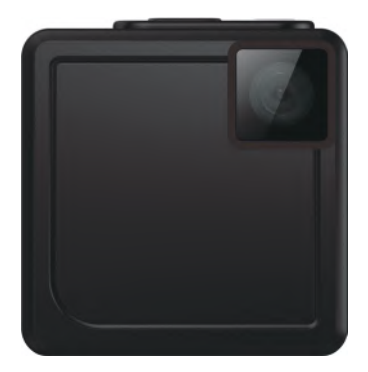

### **Removing from the box**

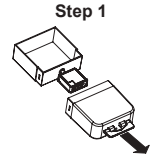

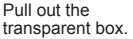

**Step 4 Step 5 Step 6**

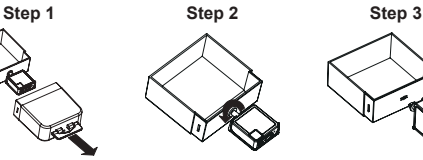

Loosen the camera stand by turning clockwise.

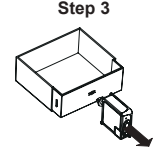

Take out the camera stand.

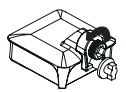

Loosen the screw by turning counterclockwise.

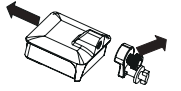

Detach the camera stand from the camera frame.

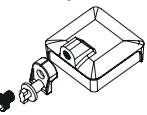

Remove the screw.

**1. Function Keys & Interface**

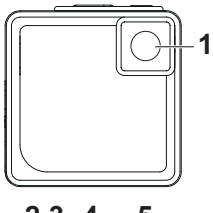

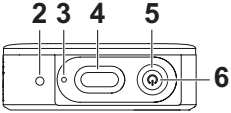

- 1. Lens
- 2. Microphone
- 3. Battery Lamp
- 4. Shutter Button
- 5. LED Indicator
- 6. Power/Mode Button

**LED Indicator:** Green: Still/Burst Orange: Time Lapse Red: Video recording

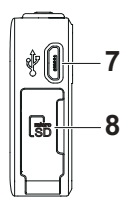

- 7. USB Port
- 8. MicroSD Slot

### **2. First Time Use**

- • Charge SnapCam LE's built-in battery before use. Simply connect Micro USB (Type B) cable to the USB port of camera.
- Insert MicroSD card (not included) in SnapCam LE's MicroSD Slot.
- • Time and date automatically set after SnapCam LE connects to Smartphone APP or PC/Mac. Please refer to section 7 for Smartphone Connection.

### **3. Mode Settings**

- Press Power/Mode button
- • LED will change color to indicate current mode; will beep twice to indicate mode change.
- • Mode will change in this order: **Still/Single** > **Time Lapse** > **Video/ Normal**.
- • **Still/Burst** and **Video/Loop** set from Smartphone App **SnapCam LE**.
- **4. Still Capture (Single)**
- • Power ON SnapCam LE by pressing Power/Mode button.
- • Set "Mode" to **Still/Single**.
- Press Shutter button.
- • Double beep indicates shutter release.

### **5. Video Recording**

- • Power ON SnapCam LE by pressing Power/Mode button.
- • Change Mode to **Video/Normal**, then press Shutter button
- • LED will blink continuously during video recording.
- • Single beep means video recording has started.
- • Stop video recording by pressing and holding the Shutter button for 2 seconds.
- • Double beep sound indicates video recording has stopped.

### **6. Connect to PC**

- Finsure SnapCam LE is off, connect to PC via USB Cable.
- • The camera will show "Power Charging" icon.
- Press Power/Mode button, the camera will act as a USB storage device.
- • The camera will beep twice, LED will blink Orange. After the camera connects to PC successfully, the LED will blink green.

### **7. Smartphone Connection**

(1) Setting the connection first time

- • Turn on the camera before going to the next step.
- • Ensure Bluetooth is ON the smart device.
- • Open the **SnapCam LE** App will connect to Bluetooth on the camera, and then camera's Wi-Fi will be activated automatically.
- • Tap **Connect Option** to enter the Bluetooth selection screen, and tap the text bar of device name to choose Bluetooth device. Tap **Wake up** button to wake up device's Wi-Fi.
- • To connect the camera, select the camera's Wi-Fi SSID from smartphone's setting. Or enter SSID and password (0123456789) for auto connection.

(2) Connect for the second time, open **SnapCam LE** App and click **OK** for auto connection.

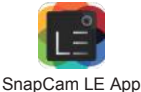

### **8. Usage Note**

- • If water is spilled onto the camera, place camera MicroSD port downwards so water does not enter the camera body.
- • When PC USB charging does not work because the camera has not been used for a long time or used properly, please charge with a DC Adapter first.

### **FCC Statement**

Warning: Changes or modifications to this unit not expressly approved by the party responsible for compliance could void the user's authority to operate the equipment.

NOTE: This equipment has been tested and found to comply with the limits for a Class B digital device, pursuant to Part 15 of the FCC Rules. These limits are designed to provide reasonable protection against harmful interference in a residential installation. This equipment generates, uses and can radiate radio frequency energy and, if not installed and used in accordance with the instructions, may cause harmful interference to radio communications.

However, there is no guarantee that interference will not occur in a particular installation. If this equipment does cause harmful interference to radio or television reception, which can be determined by turning the equipment off and on, the user is encouraged to try to correct the interference by one or more of the following measures:

- • Reorient or relocate the receiving antenna.
- • Increase the separation between the equipment and receiver.
- • Connect the equipment into an outlet on a circuit different from that to which the receiver is connected.
- • Consult the dealer or an experienced radio/TV technician for help.

This device complies with Part 15 of the FCC Rules. Operation is subject to the following two conditions:

(1) This device may not cause harmful interference.

(2) This device must accept any interference received, including interference that may cause undesired operation.

# FC CEX

### TRADEMARK INFORMATION

© 2015 World Wide Licenses Limited.

® The iON logo is a registered trademark of World Wide Licenses Limited

Questions? Need Some Help? This manual should help you understand your new product.

If you still have questions, visit our website: www.ioncamera.com Like Us: www.facebook.com/ioncamera Tweet List www.twitter.com/ioncamera

### **Learn more.**

Learn more about iON camera features at http://www.ioncamera.com

For instructions and safety information, see the iON User Guide. Download the PDF at http://www.ioncamera.com/user-manuals/

### **Get support. (i.e. Warranty)**

Visit https://www.ioncamera.com/support/ for all iON camera support. If you are located in the United States of America, please contact Customer Service at 855-411-4466. If you are located in Canada, please contact Customer Service at 905-513-7733.

If you are located outside of the United States of America or Canada please visit www.ioncamera.com for your local support service

# iON SnapCam LE™ Schnellstartanleitung

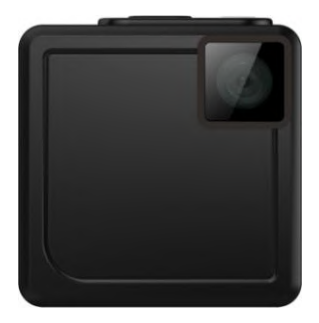

### **Entfernen aus der Box**

### **Schritt 1 Schritt 2 Schritt 3**

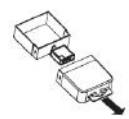

Ziehen Sie den transparenten Box.

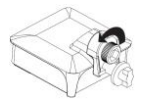

Lösen Sie die **Schraube** gegen den **Uhrzeigersinn** drehen.

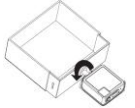

Lösen Sie die Kamerahalterug durch Drehen im Uhrzeigersinn

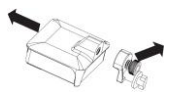

Trennen Sie die Kamera Halterung von die Kamera Gestell.

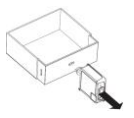

### Nehmen Sie die Kamera von der **Halterung**

**Schritt 4 Schritt 5 Schritt 6**

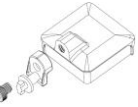

Entfernen Sie die Schraube

**1. Hauptmerkmale & Interface**

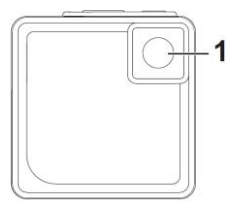

- 1. Objektiv
- 2. Mikrofon
- 3. Batterie-LED
- 4. Verschluss Taste
- 5. LED Anzeige
- 6. Netzschalter/ ModusTaste

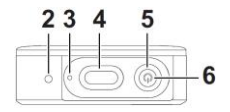

### **LED Anzeige:**

Grün:Still/Burst Orange: Zeitraffer Red: Video Aufzeichen

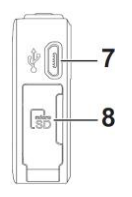

- 7. USB Anschluss
- 8. MicroSD Speicherplatz

### **2. Erstbenutzer**

- Aufladen der in der SnapCam LE integrierten Akku vor dem Gebrauch. Verbinden Sie einfach Micro USB (Typ B) Kabel an den USB-Anschluss der Kamera
- Stecken Sie ein MicroSD-Karte (nicht im Lieferungumfang enthalten) in den SnapCam LE microSD-Slot.
- Stellen Sie die Zeit/Datum nach SnapCam LE Verbindung zum Smartphone App oder PC hier. Siehe Abschnitt 7 für Smartphone-Verbindung.

### **3. Modus Einstellungen**

- Drucken Sie den Netzschalter/ Modus Taste
- LED ändert die Farbe, um aktuellen Modus anzuzeigen; begleitet von einem Piepton.
- Modus wird in dieser Reihenfolge zu ändern: Einzel Foto> Zeitraffer> Video/Normal:
- Burst und Video/Loop können Sie mit dem Smartphone-App SnapCam LE einstellen

### **4. Standbildaufnahme (Einzel)**

- SnapCam LE Einschalten drücken Sie den Netzschalter/ Modus Taste
- Modus nach still/Einzel
- Drücke den Auslöser.
- Doppelter piepton ist zu hören, wenn Foto aufgenommen wurde.

### **5. Videoaufnahme**

- Einschalten der SnapCam LE, indem Sie den Power / Modus-Taste drücken.
- Wechsel Modus auf Video / Normal, und drücken Sie dann den Auslöser.
- LED blinkt kontinuierlich während der Videoaufnahme.
- Eine Single Signalton zeigt an, dass die Videoaufzeichnung begonnen hat.
- Stoppen die Videoaufzeichnung durch Drücken der Auslöser taste für

2 Sekunden.

• Ein doppelter Signalton zeigt an, dass Videoaufzeichnung angehalten wurde.

### **6. Anschließen an den PC**

- Stellen Sie sicher SnapCam LE ausgeschaltet ist, eine Verbindung zum PC über USB-Kabel.
- Die Kamera-Symbol "aufladen" wird angezeigt
- Drücken Sie die Power / Modus-Taste, die Kamera wirkt als USB-Speichergerät.
- Die Kamera piept zweimal, wird LED orange blinken. Nachdem die Kamera eine Verbindung zum PC hergestellt hat, blinkt die LED grün.

### **7. Smartphone Anschluss**

(1) Einstellen der Verbindung zum ersten Mal.

- Schalten Sie die Kamera, bevor Sie zum nächsten Schritt.
- Stellen Sie sicher Bluetooth basiert auf dem intelligenten Gerät.
- Öffnen Sie die SnapCam LE App und eine Verbindung wird hergestellt, stellen Sie sicher das Bluetooth aktiviert ist. Eine Wi-Fi Verbindung wird dann automatisch hergestellt
- Tippen Sie auf Connect Optionen um einen Bluetooth Bildschirm zu öffnen. klicken Sie auf die Textleiste der Gerätenamens, um

das Bluetooth-Gerät aus zu wählen. Tippen Sie auf Wake up, um das Wi-Fi aktivieren.

- Um die Kamera zu verbinden wählen Sie die Kamera Wi-Fi SSID-Einstellung von Ihren Smartphones. Oder geben Sie die SSID und das Passwort (0123456789) ein um, eine automatisch gesicherte Verbindung herzustellen.
- (2) Bei wiederholten verbinden der SnapCam LE App klicken Sie auf OK für automatische Verbindung.

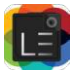

SnapCam LE App

### **8. Hinweis zur Verwendung**

- Wenn Wasser auf die Kamera gelangt, legen Sie die Kamera MicroSD-Anschluss nach unten, so kein Wasser in das Kameragehäuse gelangen.
- Wenn das Aufladen der Kamera über USB nicht funktioniert, da die Kamera über einen längeren Zeitraum nicht oder nicht richtig verwendet wurde, laden Sie diese bitte zuerst mit einem Netzteil auf.

### **FCC Statement**

Warning: Changes or modifications to this unit not expressly approved by the party responsible for compliance could void the user's authority to operate the equipment.

NOTE: This equipment has been tested and found to comply with the limits for a Class B digital device, pursuant to Part 15 of the FCC Rules. These limits are designed to provide reasonable protection against harmful interference in a residential installation. This equipment generates, uses and can radiate radio frequency energy and, if not installed and used in accordance with the instructions, may cause harmful interference to radio communications.

However, there is no guarantee that interference will not occur in a particular installation. If this equipment does cause harmful interference to radio or television reception, which can be determined by turning the equipment off and on, the user is encouraged to try to correct the interference by one or more of the following measures:

- Reorient or relocate the receiving antenna.
- Increase the separation between the equipment and receiver.
- Connect the equipment into an outlet on a circuit different from that to which the receiver is connected.
- Consult the dealer or an experienced radio/TV technician for help.

This device complies with Part 15 of the FCC Rules. Operation is subject to the following two conditions:

(1) This device may not cause harmful interference.

(2) This device must accept any interference received, including interference that may cause undesired operation.

# FCCEX

### TRADEMARK INFORMATION

© 2015 World Wide Licenses Limited.

® The iON logo is a registered trademark of World Wide Licenses Limited

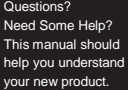

If you still have questions, visit our website: [www.ioncamera.com](http://www.ioncamera.com/)

### Like U[s:](http://www.facebook.com/ioncamera)

[www.facebook.com/ioncamera](http://www.facebook.com/ioncamera) Tweet U[s:](http://www.twitter.com/ioncamera) [www.twitter.com/ioncamera](http://www.twitter.com/ioncamera)

### **Learn more.**

Learn more about iON camera features a[t http://www.ioncamera.com](http://www.ioncamera.com/)

For instructions and safety information, see the iON User Guide. Download the PDF a[t http://www.ioncamera.com/user-manuals/](http://www.ioncamera.com/user-manuals/)

### **Get support. (i.e. Warranty)**

Visi[t https://www.ioncamera.com/support/](http://www.ioncamera.com/support/) for all iON camera support. If you are located in the United States of America, please contact Customer Service at 855-411-4466. If you are located in Canada, please contact Customer Service at 905-513-7733.

If you are located outside of the United States of America or Canada please visi[t www.ioncamera.com](http://www.ioncamera.com/) for your local support service

## iON SnapCam LE™ Quide de démarrage rapide

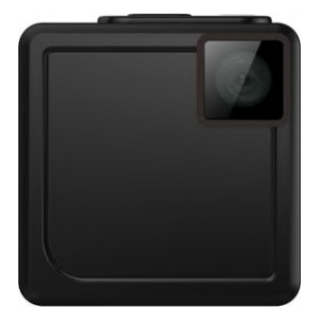

### **Sortir le produit de sa boîte**

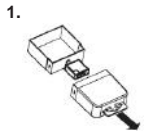

Retirez la boite transparente.

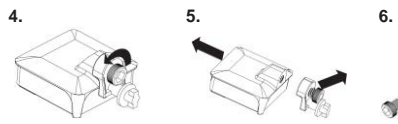

Désserez la vis en la tournant dans le sens inverse des aiguilles d'une montre

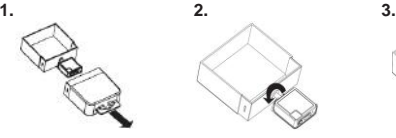

Déserrez le support de la camera en le tournant.

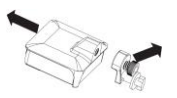

Détachez le support de la caméra de son cadre

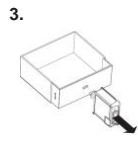

Retirez le support de la camera.

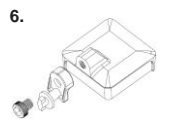

Retirez la vis

**1. Fonctions clés & Interface**

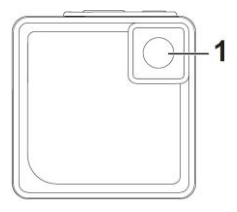

- 1. Lentille
- 2. Microphone
- 3. LED de batterie
- 4. Bouton de capture
- 5. Indicateur LED
- 6. Bouton d'alimentation / sélection de mode

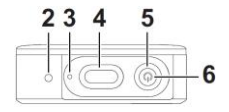

**Indicateur LED:**  Vert: Photo simple / Rafale

Orange: Time Lapse Rouge: Vidéo

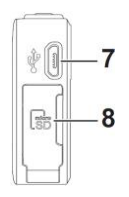

- 7. Port USB
- Compartiment pour carte MicroSD

## **2. Première utilisation**

- Chargez la batterie de la Snap Cam LE avant utilisation: connectez le câble Micro USB (Type B) au port USB de la caméra.
- Insérez une carte MicroSD dans le compartiment prévu à cet effet.
- Réglez la Date et l'heure une fois que votre SnapCam LE est connectée à l'application pour smartphone ou à un ordinateur. Date et heure par défaut: 2015.01.01. Plus d'informations sur la connexion à un smartphone en section 7.

### **3. Paramètres de mode**

- Appuyez sur le bouton d'alimentation / sélection de mode.
- La LED va changer de couleur pour indiquer le mode actuel, deux bips vont accompagner le changement de mode.
- Les différents modes sont, dans l'ordre suivant: **Photo/Simple > Time Lapse > Vidéo/Normale.**
- Réglages **Photo/Rafale** et **Vidéo/Boucle** à travers l'application SnapCam LE pour smartphone.
- Pour le modèle sans écran, la LED montre le mode actuel.

### **4. Photo (Simple)**

• Allumez la SnapCam LE en appuyant sur le bouton d'alimentation / sélection de mode.

- Réglez le mode sur **Photo/Simple**.
- Appuyez sur le bouton de capture.
- Un double bip indique la capture d'une photo.

### **5. Enregistrement vidéo**

- Allumez la SnapCam LE en appuyant sur le bouton d'alimentation / sélection de mode.
- Réglez le mode sur **Vidéo/Normal**, appuyez ensuite sur le bouton de capture
- La LED va clignoter durant l'enregistrement vidéo.
- Un bip confirme que l'enregistrement commence.
- Arrêtez la vidéo en appuyant sur le bouton de capture pendant 2 secondes.
- Un double bip indique la fin de l'enregistrement.
- **6. Connecter votre caméra à un ordinateur**
- Assurez vous que votre SnapCam LE soit éteinte puis connectez là à votre ordinateur à l'aide du câble USB fourni.

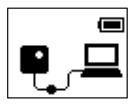

- L'icône de chargement va s'allumer.
- Appuyez sur le bouton d'alimentation / sélection de mode, la caméra se transforme en stockage de masse USB.
- La caméra va bipper deux fois, la LED orange va clignoter. Une fois que l'appareil est connecté, la LED verte va s'allumer.
- **7.**
- (1) Première connexion
- Allumez la caméra avant la prochaine étape.
- Assurez-vous que le Bluetooth de votre smartphone soit allumé.
- Ouvrez l'application Snap Cam LE. L'application va se connecter au Bluetooth de la camera et le Wi-Fi de la caméra va s'allumer automatiquement.
- Appuyez sur Connect Option pour entrer dans l'écran de sélection Bluetooth et appuyez sur la barre de texte du nom de l'appareil pour choisir l'appareil Bluetooth. Appuyez sur Wake Up pour rallumer le Wi-

Fi de l'appareil.

Pour connectez la camera, sélectionner le SSID Wi-Fi de la camera dans les réglages de votre smartphone. Ou entrez le SSID et le mot de passe (0123456789) pour qu'il se connecte automatiquement.

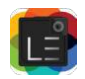

SnapCam LE App

### **8. Attention**

- En cas de contact avec un liquide, tournez la caméra pour que le côté de la carte mémoire soit vers le bas. Cela va empêcher l'infiltration d'eau dans la caméra. Assurez-vous que la caméra soit sèche avant de la ré-utiliser ou de remettre la lentille dans la position par défaut.
- Lorsque la charge USB du PC ne fonctionne pas parce que l'appareil n'a pas été utilisé pendant une longue période ou n'a pas été utilisé correctement, veuillez d'abord recharger avec un adaptateur secteur.

### **Déclaration de la FCC**

Avertissement : Les changements ou modifications à cet appareil non expressément approuvés par la partie responsable de la conformité pourraient annuler l'autorité de l'utilisateur à utiliser cet appareil. Ce périphérique est conforme à l'article 15 des règles de la FCC. Son utilisation est sujette aux deux conditions suivantes :

- cet équipement ne doit pas créer d'interférences dangereuses.
- (2) Cet équipement doit accepter toute interférence reçue, incluant celles pouvant entraîner un mauvais fonctionnement.

REMARQUE : Cet équipement à été testé et est conforme aux limites d'un appareil de Classe B, selon l'article 15 des Règles FCC. Ces limites ont étés mises en place pour offrir une protection raisonnable contre les interférences dans un complexe résidentiel. Cet équipement génère, utilise et contient de l'énergie de fréquence radio, si inutilisé incorrectement pourrait créer des interférences dangereuses pour les communications radio.

Mais il n'existe aucune garantie que des interférences ne seront pas produites dans une installation particulière. Si cet équipement crée des interférences pour la réception radio ou télévisuelle, ce qui peut être constaté en l'allumant et en l'éteignant, alors il vous est conseillé d'y remédier d'une des manières suivantes :

- Réorientez ou déplacez l'antenne réceptrice.
- Augmentez la distance entre l'équipement et le récepteur.
- Connectez l'équipement à une prise ou circuit différent de celui du récepteur.

Consultez le distributeur ou un technicien radio ou TV d'expérience pour de l'assistance.

# **FCCEX**

INFORMATION DE MARQUE DEPOSÉE @ 2015 World Wide Licenses Limited. ® Le logo iON est une marque déposée de World Wide Licenses Limited.

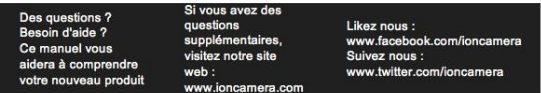

### **Plus d'informations.**

Pour plus d'informations sur les caractéristiques d'iON Camera, rendez-vous sur le site [http://www.ioncamera.com](http://www.ioncamera.com/)

Pour des instructions et des informations de sécurité, veuillez consulter le guide de l'utilisateur iON. Téléchargez le PDF à l'adresse suivante: <http://www.ioncamera.com/user-manuals/>

### **Assistance / Garantie**

Rendez-vous sur [https://www.ioncamera.com/support/](http://www.ioncamera.com/support/) pour retrouver l'assistance iON Camera. Si vous êtes aux États-Unis, veuillez contacter le Service Client au 855-411-4466. Si vous êtes au Canada, veuillez contacter le Service Client au 905-513-7733.

Si vous vous trouvez en dehors des États-Unis et du Canada. rendez-vous su[r www.ioncamera.com](http://www.ioncamera.com/) pour l'assistance locale.

# iON SnapCam LE™ **Guida rapida**

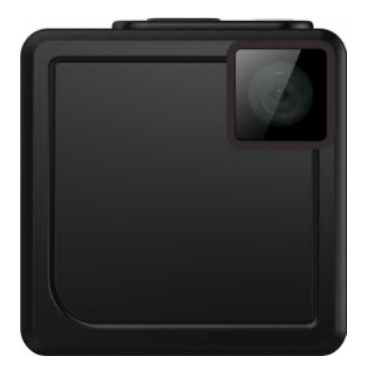

### **Rimozione dalla confezione**

**Passaggio 1 Passaggio 2 Passaggio 3**

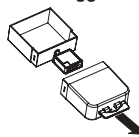

Rimuovere la confezione trasparente.

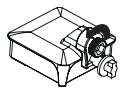

Allentare la vite ruotandola in senso antiorario.

Allentare il supporto della fotocamera ruotandolo in senso orario.

**Passaggio 4 Passaggio 5 Passaggio 6**

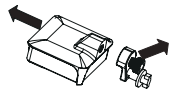

Staccare il supporto della fotocamera dal telaio della fotocamera.

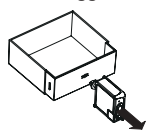

Rimuovere il supporto della fotocamera.

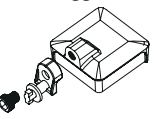

Rimuovere la vite.

**1. Tasti funzione e interfaccia**

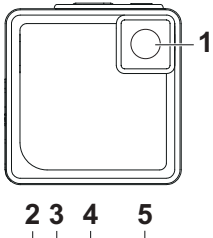

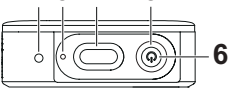

- 1. Obiettivo
- 2. Microfono
- 3. Indicatore batteria
- 4. Pulsante Otturatore
- 5. Indicatore LED
- 6. Pulsante Accensione/Modalità

### **Indicatore LED:** Verde: Fissa/Burst

Arancione: Time Lapse Rosso: Registrazione video

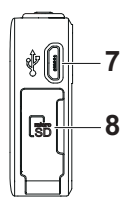

- 7. Porta USB
- 8. Slot MicroSD

### **2. Primo utilizzo**

- • Caricare la batteria integrata della SnapCam LE prima dell'uso. È sufficiente collegare il cavo Micro USB (tipo B) alla porta USB della fotocamera.
- • Inserire la scheda MicroSD (non inclusa) nello slot MicroSD della SnapCam LE.
- • La data e l'ora vengono impostate automaticamente una volta collegata la SnapCam LE all'applicazione smartphone o PC/Mac. Consultare la sezione 7 per il collegamento dello smartphone.

### **3. Impostazione della modalità**

- • Premere il pulsante Accensione/Modalità.
- • Il LED cambia colore per indicare la modalità corrente; sarà emessa due volte un segnale acustico per indicare la modifica della modalità.
- • La modalità cambia con il seguente ordine: **Fissa/Singola** > **Time Lapse** > **Video/Normale**.
- • **Fissa/Burst** e **Video/Ciclico** possono essere impostate dall'applicazione per smartphone **SnapCam LE**.

### **4. Cattura fissa (Singola)**

- • Accendere la SnapCam LE premendo il pulsante Accensione/ Modalità.
- • Impostare la "Modalità" su **Fissa/Singola**.
- • Premere il pulsante Otturatore.
- • Due segnali acustici indicano il rilascio dell'otturatore.

### **5. Registrazione video**

- • Accendere la SnapCam LE premendo il pulsante Accensione/ Modalità.
- • Cambiare la modalità in **Video/Normal**, quindi premere il pulsante **Otturatore**
- • Il LED lampeggia in modo continuo durante la registrazione del video.
- • Un singolo segnale acustico indica che la registrazione video è iniziata.
- • Interrompere la registrazione video tenendo premuto il pulsante otturatore per 2 secondi.
- • Due segnali acustici indicano che la registrazione video è stata interrotta.

### **6. Collegamento al PC**

- • Assicurarsi che SnapCam LE sia spenta e collegata al PC tramite il cavo USB.
- • La fotocamera mostra l'icona "In carica".
- • Premere il pulsante Accensione/Modalità per utilizzare la fotocamera come dispositivo di archiviazione USB.
- • La fotocamera emette due segnali acustici e il LED lampeggia di colore arancione. Una volta collegata la fotocamera al PC, il LED lampeggia di colore verde.
### **7. Collegamento dello smartphone**

(1) Impostazione del collegamento per la priva volta

- • Accendere la fotocamera prima di passare al passaggio successivo.
- • Assicurarsi che il Bluetooth sul dispositivo smart sia attivo.
- • Aprire l'applicazione **SnapCam LE** per eseguire il collegamento al Bluetooth sulla fotocamera. Il Wi-Fi della fotocamera si attiva automaticamente.
- • Toccare **l'opzione Connetti** per accedere alla schermata di selezione del Bluetooth, quindi toccare la barra di testo del nome dispositivo per scegliere il dispositivo Bluetooth. Toccare il pulsante **Riattiva** per riattivare il Wi-Fi del dispositivo.
- • Per collegare la fotocamera, selezionare l'SSID Wi-Fi della fotocamera dalle impostazioni dello smartphone. Oppure inserire l'SSID e la password (0123456789) per il collegamento automatico.
- (2) La seconda volta che si esegue il collegamento, aprire l'applicazione **SnapCam LE** e fare clic su **OK** per il collegamento automatico.

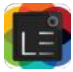

Applicazione SnapCam LE

### **8. Note sull'utilizzo**

- • In caso venga rovesciata dell'acqua sulla fotocamera, capovolgere la porta MicroSD della fotocamera in modo che l'acqua non entri nel corpo della fotocamera.
- • Quando la carica PC USB non funziona perché la fotocamera non è stata utilizzata per un lungo periodo di tempo o usata in modo errato, eseguire prima la carica mediante un adattatore CC.

### **Dichiarazione FCC**

Avvertenza: cambi o modifiche all'unità non approvati espressamente dall'ente responsabile della conformità possono annullare l'autorità dell'utente a mettere in funzione il dispositivo.

NOTA: Il presente dispositivo è stato testato ed è risultato conforme ai limiti per un dispositivo digitale di Classe B, ai sensi della Parte 15 delle norme FCC. Tali limiti sono stati ideati per fornire un'adeguata protezione nei confronti di interferenze dannose in installazioni residenziali. Il dispositivo genera, utilizza e può emanare radio frequenze, e se non installato e utilizzato secondo le istruzioni, può causare interferenze dannose alla ricezione radio e televisiva.

Tuttavia, non vi è garanzia che tale interferenza non si possa verificare in una particolare installazione. Nel caso in cui il presente dispositivo causi interferenze dannose alla ricezione radio o televisiva, il che potrebbe essere determinato dall'accensione e spegnimento del dispositivo, l'utente è incoraggiato a tentare di correggere l'interferenza mediante una o più delle misure seguenti:

- Riorientare o riposizionare l'antenna di ricezione.
- • Aumentare la distanza tra il dispositivo e il ricevitore.
- • Collegare il dispositivo a una presa su un circuito diverso da quello a cui è collegato il ricevitore.
- • Consultare il rivenditore o un tecnico specializzato per ricevere assistenza.

Il presente dispositivo è conforme alla Parte 15 delle Norme FCC. L'utilizzo è soggetto alle seguenti due condizioni:

(1) Il presente dispositivo non deve causare interferenze dannose.

(2) Il presente dispositivo deve accettare qualsiasi interferenza ricevuta, comprese le interferenze che potrebbero causare un funzionamento non desiderato.

# FC CEX

### INFORMAZIONI SUL MARCHIO

© 2015 World Wide Licenses Limited.

® Il logo iON è un marchio registrato di World Wide Licenses Limited.

#### Domande?

Bisogno d'aiuto? Il presente manuale aiuterà nella comprensione del nuovo prodotto.

In caso di domande, visita il nostro sito web all'indirizzo www.ioncamera.com Seguici su Facebook: www.facebook.com/ioncamera Seguici su Twitter: www.twitter.com/ioncamera

### **Maggiori informazioni.**

Maggiori informazioni sulle caratteristiche della fotocamera iON sono disponibili su http://www.ioncamera.com

Per istruzioni e informazioni sulla sicurezza, consultare la Guida utente iON. Scaricare il PDF da http://www.ioncamera.com/user-manuals/

### **Per assistenza. (ad es. garanzia):**

visitare https://www.ioncamera.com/support/ per assistenza sulla fotocamera iON. Se vi trovate negli Stati Uniti d'America, contattare il Servizio clienti al numero 855-411-4466. Se vi trovate in Canada, contattare il Servizio clienti al numero 905-513-7733.

Se ti trovi al di fuori degli Stati Uniti o del Canada visita www.ioncamera.com per informazioni sul servizio di assistenza locale.

## iON SnapCam LE™ Guía de inicio rápido

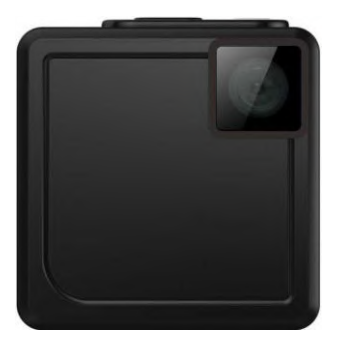

### **Retire de la caja**

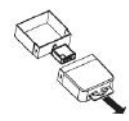

Saque la caja transparente.

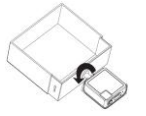

Afloje el soporte de la cámara girando en sentido horario.

**1º Paso 2º Paso 3º Paso**

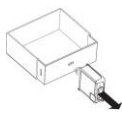

Saque el soporte de la cámara.

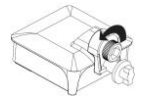

Afloje el tornillo girando hacia la izquierda.

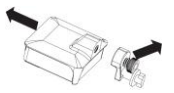

Separe el soporte de la cámara del cuerpo de la cámara.

**4º Paso 5º Paso 6º Paso**

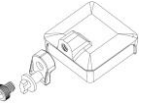

Retire el tornillo.

**1. Teclas de función & Interface**

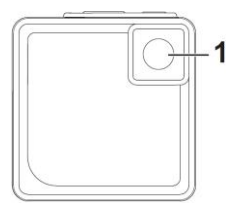

 $23$ 5 4 6

- 1. Lente
- 2. Micrófono
- 3. Lámpara de la batería
- 4. Botón del obturador
- 5. Indicador LED
- 6. Botón de encendido/Modo

### **Indicador LED:**

- Verde: Fotografía
- /Contínuo
- Naranja: Disparos
- espaciados
- Rojo: Grabacíon de vídeo

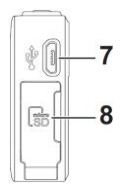

- 7. Puerto USB
- Ranura MicroSD

### **2. Primer Utilización**

- Cargue la batería incorporada en la SnapCam LE antes de su uso. Sólo tiene que conectar el cable USB micro (Tipo B) al puerto USB de la cámara.
- Inserte la tarjeta microSD (no incluida) en la ranura MicroSD de Snapcam LE.
- La hora y la fecha se ajustan automáticamente después que la Snapcam LE se conecta con la APP de Smartphone o PC / Mac. Por favor verifique la sección 7 para Conexión com Smartphone.

### **3. Modo de configuraciónes**

- Pulse el botón de encendido / modo.
- El LED cambiará de color para indicar el modo actual; sonará dos veces para indicar el cambio de modo.
- El modo cambiará en este orden: **Fotografía/Ú nica** > **Time Lapse** > **Vídeo/ Normal**.
- **Fotografía/Múltiple** y **Vídeo/Loop** son definidos por la App Smartphone de **SnapCam LE**.

### **4. Captura de Fotografía (Ú nica)**

- Pulse el botón de encendido / modo para encender la SnapCam LE.
- Ajuste el "Modo" para **Fotografía/Ú nica**.
- Pulse el botón del obturador.
- Un sonido doble indica un disparo del obturador.

### **5. Grabacíon de Vídeo**

- Pulse el botón de encendido / modo para encender la SnapCam LE.
- Ajuste el modo para **Vídeo/Normal**, después pulse el botón del obturador
- El LED parpadea continuamente durante la grabación de vídeo.
- Un sonido individual indica que la grabación de vídeo se ha iniciado.
- Para detener la grabación de vídeo, pulse y mantenga pulsado el botón del obturador durante 2 segundos.
- Un sonido doble indica que la grabación de vídeo se ha detenido.

### **6. Conectar al PC**

• Asegúrese que la SnapCam LE esta apagada y conecte la cámara al PC por via del cable USB.

- La cámara mostrará el icono "Power Charging".
- Pulse el botón de encendido/Modo, la cámara actuará como un disco USB.
- La cámara emitirá un sonido doble, el LED parpadea en Naranja. Cuando lá cámara se conecta al PC, el LED parpadea en verde.

### **7. Conectar al Smartphone**

(1) Configuración de la conexión por primera vez

- Encienda la cámara antes de pasar al siguiente paso.
- Asegúrese que el Bluetooth del dispositivo es activo.
- Cuando abre la App SnapCam LE, la cámara es conectada por Bluetooth y después la red Wi-Fi se activa automáticamente
- Toque la opción Conectar para entrar en una pantalla, y toque la barra de texto del nombre del dispositivo para elegir el Bluetooth del dispositivo. Toque el botón **Wake up** para despertar el Wi-Fi del dispositivo.
- Para conectar la cámara, seleccione Wi-Fi SSID de la cámara désde las configuraciones del dispositivo. O introducir el SSID y la contraseña para (0123456789) la conexión automática.

(2) Para conectarse por segunda vez, abra el App **SnapCam LE** y pulse **OK** para una conexión automatica.

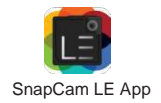

### **8. Nota de Uso**

- Si se derrama agua en la cámara, ponga el puerto MicroSD hacia abajo para que el agua no entre en el cuerpo de la cámara.
- Si la carga USB del PC no funciona por no haber utilizado la cámara durante un período prolongado o por un uso inadecuado, por favor realice primero la carga con un adaptador de CA.

### **FCC Statement**

Advertencia: Los cambios o modificaciones en esta unidad no expresamente aprobados por la parte responsable del cumplimiento podrían anular el derecho del usuario para operar el equipo.

NOTA: Este equipo ha sido probado y cumple con

los límites de un dispositivo digital de Clase B, de acuerdo con la Parte 15 de las Reglas de la FCC. Estos límites están diseñados para proporcionar una protección razonable contra interferencias perjudiciales en una instalación residencial. Este equipo genera, utiliza y puede irradiar energía de radiofrecuencia y, si no se instala y utiliza de acuerdo con las instrucciones, puede causar interferencias perjudiciales en las comunicaciones de radio.

Sin embargo, no hay garantía de que no se produzcan interferencias en una instalación particular. Si este equipo causa interferencias perjudiciales en la recepción de radio o televisión (que se puede comprobar encendiéndo y apagando el equipo), se recomienda al usuario que intente corregir la interferencia mediante una o más de las siguientes medidas:

- Reorientar o reubicar la antena receptora.
- Aumente la separación entre el equipo y el receptor.
- Conecte el equipo a una toma de un circuito distinto de aquel al que está conectado el receptor.
- Póngase en contacto con su distribuidor o con un técnico de radio/TV.

Este dispositivo cumple con la Parte 15 de las Reglas de la FCC. La operación está sujeta a las dos condiciones siguientes:

(1) Este dispositivo no deberá causar interferencias perjudiciales

(2) Este dispositivo debe aceptar cualquier interferencia recibida, incluyendo la interferencia que pueda provocar un funcionamiento no deseado.

# FCCEX

### INFORMACION DE MARCA REGISTRADA

© 2015 World Wide Licenses Limited.

® El logótipo iON es una marca registrada de World Wide Licenses Limited

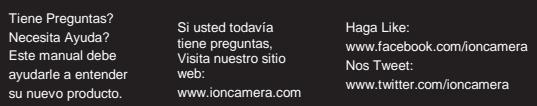

### **Aprender más.**

Más información sobre las características de la cámara iON en [http://www.ioncamera.com](http://www.ioncamera.com/)

Para obtener instrucciones e información de seguridad, consulte la Guía del usuario iON. Descargue el PDF en <http://www.ioncamera.com/user-manuals/>

### **Obtener Apoyo. (i.e. Garantía)**

Visite [https://www.ioncamera.com/support/](http://www.ioncamera.com/support/) para cualquier apoyo de las cámaras iON. Si usted se encuentra en los Estados Unidos de América, por favor póngase en contacto con Servicio al Cliente al 855-411-4466. Si usted se encuentra en Canadá, póngase en contacto con Servicio al Cliente al 905-513-7733.

Si usted se encuentra fuera de los Estados Unidos de América o Canadá, visite www.ioncamera.com para encontrar su servicio de apoyo local.

### iON SnapCam LE™ Guia de Iniciação Rápida

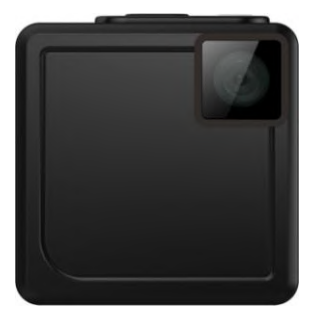

### **Retirar da Caixa**

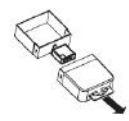

Retirar a caixa transparente.

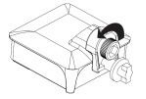

Desapertar o parafuso rodando para a esquerda.

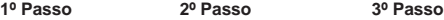

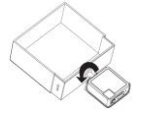

Desapertar o suporte da câmara rodando no sentido dos ponteiros do relógio

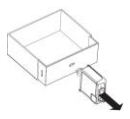

Remover o suporte da câmara.

**4º Passo 5º Passo 6º Passo**

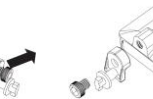

Separar o suporte da câmara do corpo da câmara.

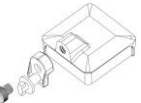

Remover o parafuso.

**1. Teclas de Função & Interface**

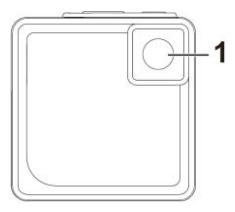

 $23$ 6

- 1. Lente
- 2. Microfone
- 3. Luz da Bateria
- 4. Botão do Obturador
- 5. Indicador LED
- 6. Botão de Ligar/Desligar e Modo

### **LED Indicator:**

Verde:

Fotografia/Contínuo

Laranja: Disparos

com intervalo

Vermelho: Gravação de

Vídeo

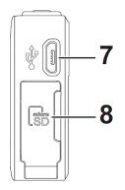

- 7. Porta USB
- 8. Entrada MicroSD

### **2. Primeira Utilização**

- Carregue a bateria incorporada na **SnapCam LE** antes de usar. Para isso, ligue o cabo Micro USB (Tipo B) à porta USB da câmara.
- Insira o cartão MicroSD (não incluído) na entrada MicroSD da **SnapCam LE**.
- A data e a hora serão acertadas automaticamente assim que a **SnapCam LE** seja ligada à APP do Smartphone ou do PC/Mac. Por favor verifique a secção 7 para ligação ao Smartphone.

### **3. Modo de Configurações**

- Pressione o botão de Ligar/desligar e Modo.
- O LED irá mudar de cor para indicar o modo atual; ouvirá um duplo sinal sonoro que indica a alteração de modo.
- O modo altera-se na seguinte ordem: **Fotografia/Ú nico** > **Disparos com intervalo**> **Vídeo/ Normal**.
- **Fotografia/Múltiplo** e **Vídeo/Loop** configuram-se através da App da **SnapCam LE**.
- **4. Captura de Fotografia (única)**
- Ligar a **SnapCam LE** pressionado o botão de Ligar/Desligar e Modo.
- Configure o "Modo" para **Fotografia/Ú nico.**
- Pressione o botão do obturador.
- Um duplo sinal sonoro indica o disparo do obturador.

### **5. Gravação de Vídeo**

- Ligar a SnapCam LE pressionado o botão de Ligar/Desligar e Modo.
- Alterar o modo para **Vídeo/Normal** e depois pressionar o botão do obturador.
- O LED piscará continuamente durante a gravação de vídeo.
- Um único sinal sonoro indica que a gravação de vídeo começou.
- Pare a gravação de vídeo pressionando em contínuo o botão do obturador por 2 segundos.
- Um duplo sinal sonoro indica que a gravação de vídeo foi terminada.

### **6. Ligação ao PC**

- Certifica-te que a SnapCam LE está desligada, liga-a ao PC através do cabo USB
- A câmara vai mostrar o ícone "Power Charging".
- Pressiona o botão Ligar/Desligar e Modo, a câmara vai atuar como um disco USB.
- A câmara emite um duplo sinal sonoro, o LED vai piscar a laranja. Depois da câmara se ligar corretamente ao PC, o LED vai piscar a verde.

### **7. Ligação ao Smartphone**

(1) Configurar a ligação pela primeira vez

- Ligue a câmara antes de avançar para o próximo passo.
- Assegure-se que o Bluetooth do dispositivo móvel está ligado.
- Ao abrir a App da **SnapCam LE** irá ligar-se à câmara por Bluetooth e o Wi-Fi da câmara ativa-se automaticamente.
- Pressiona "Connect Option" para escolher um ecrã, depois pressione a barra de texto onde aparece o nome do dispositivo para escolher o Bluetooth do mesmo. Pressione o ícone "Wake Up" para acordar o Wi-Fi do dispositivo.
- Para ligar a câmara, selecione o Wi-Fi da câmara SSID nas definições do seu dispositivo. Ou introduza SSID e a password (0123456789) para ligação automática.

(2) Para ligar pela segunda vez, abra a App da **SnapCam LE** e pressione **OK** para uma ligação automática.

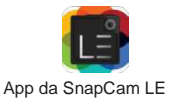

- **8. Observações de Uso**
- Se derramar água na câmara, coloque a entrada do cartão MicroSD voltada para baixo para que a água não entre no corpo da câmara.
- Quando o carregador USB do PC não funciona porque a câmara não foi usada correctamente ou por um longo período de tempo, carregue primeiro com um adaptador CA.

### **FCC Statement**

Aviso: Alterações ou modificações nesta unidade que não sejam expressamente aprovadas pelo organismo responsável pela conformidade podem resultar em retirar o direito do utilizador de operar este equipamento.

Nota: Este equipamento foi testado e aprovado para cumprir com os limites de um equipamento digital classe B, de acordo com a linha 15 das regras da FCC. Estes limites são desenvolvidos para providenciar uma protecção razoável contra interferência prejudicial numa instalação residencial. Este equipamento produz, usa e pode irradiar frequência de rádio e se não for instalado e usado de acordo com as instruções, pode causar interferência prejudicial para as comunicações de radio.

Contudo, não existe garantia que a interferência não ocorra numa instalação particular. Se este equipamento causar interferência prejudicial na recepção de rádio ou televisão (o que pode ser determinado desligando e ligando o aparelho) o utilizador é aconselhado a tentar corrigir a interferência por uma ou mais das seguintes medidas:

- Reoriente ou reposicione a antena de recepção
- Aumente a separação entre o equipamento e o receptor.
- Conete o equipamento numa tomada num circuito diferente daquele em que o receptor está incluído.
- Consulte o seu representante ou um técnico de rádio/ televisão.

Este aparelho está de acordo com a linha 15 das normas FCC. A operação está sujeita às duas condições abaixo:

(1) Este aparelho não deve causar interferência prejudicial.

(2) Este aparelho deve aceitar qualquer interferência recebida, incluíndo interferência que possa causar uma operação indesejada.

# FC C E $\mathbb{Z}$

### INFORMAÇÃO DE MARCA REGISTADA

© 2015 World Wide Licenses Limited.

® O logótipo da iON é uma marca registada da World Wide Licenses Limited

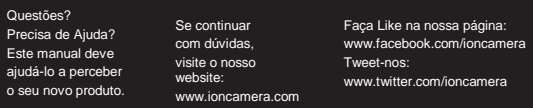

### **Saber mais.**

Saiba mais acerca das caraterísticas das câmaras iON em [http://www.ioncamera.com](http://www.ioncamera.com/)

Para instruções e informação de segurança, consulte o Manual de Utilizador da iON. Faça download do PDF em <http://www.ioncamera.com/user-manuals/>

### **Obter suporte (i.e. Garantia)**

Visite [https://www.ioncamera.com/support/](http://www.ioncamera.com/support/) para qualquer suporte das câmaras iON. Se você estiver localizado nos Estados Unidos da América, entre em contato com Atendimento ao Cliente no 855-411- 4466. Se você estiver localizado no Canadá, entre em contato com Atendimento ao Cliente no 905-513-7733.

Se estiver localizado fora dos Estados Unidos da América ou Canadá, por favor visit[e www.ioncamera.com](http://www.ioncamera.com/) para encntrar o seu serviço de apoio local.

## iON SnapCam LE™ **快速使用指南**

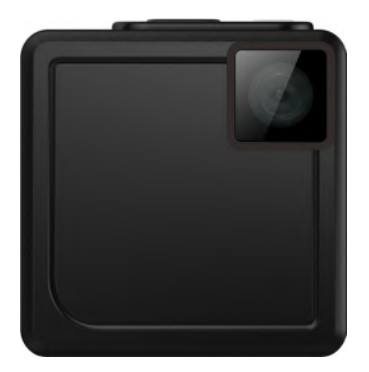

### **從盒中取出**

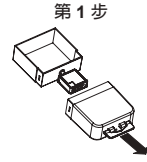

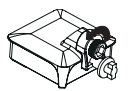

逆時針旋轉鬆開 螺絲。

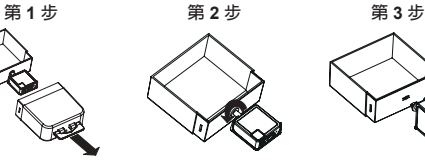

腳架。

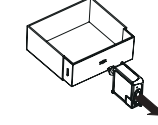

拉出透明盒。 順時針旋轉鬆開相機 取出相機腳架。

**第 4 步 第 5 步 第 6 步**

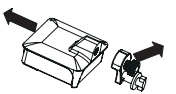

將相機腳架從相機 外框取下。

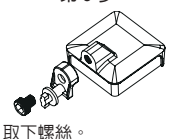

**1. 功能鍵及介面**

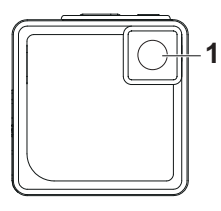

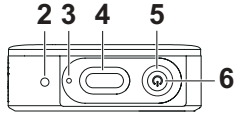

- 1. 鏡片
- 2. 麥克風
- 3. 電池燈
- 4. 快門按鈕
- 5. LED 指示燈
- 6. 電源 / 模式按鈕
- **LED 指示燈:** 綠燈:相片 / 連拍 橘燈:縮時攝影 紅燈:錄影

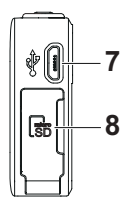

- 7. USB 連接埠
- 8. MicroSD 插槽

- **2. 首次使用**
- 請先將 SnapCam LE 的內建電池充電後再使用。請直接將 Micro USB(B 型)續線連接到相機的 USB 連接埠。
- 請將 MicroSD 卡(未附贈)插入 SnapCam LE 的 MicroSD 插槽。
- SnapCam LE 與智慧型手機應用程式或電腦 /Mac 連接後,會自動設 定時間與日期。請參閱第 7 節的智慧型手機連接。
- **3. 模式設定**
- 按下電源 / 模式按鈕。
- LED 將變換顏色以表示目前模式;變換模式時會嗶嗶兩聲。
- 模式將按照下列順序切換:**相片 / 單張** > **縮時攝影** > **視訊 / 正常**。
- 可從智慧型手機的 **SnapCam LE** 應用程式來設定**相片 / 連拍**及**視訊 / 循環。**
- **4. 拍照(單張)**
- 按下電源 / 模式按鈕啟動 SnapCam LE。
- 將「模式」設定為**相片 / 單張**。
- 按下快門按鈕。
- 嗶嗶兩聲表示快門已開啟。
- **5. 錄影**
- 按下電源 / 模式按鈕啟動 SnapCam LE。
- 將模式變更為**視訊 / 正常**,然後按下快門按鈕。
- 錄影時 LED 燈將持續閃爍。
- 嗶一聲表示已開始錄影。
- 按住快門按鈕 2 秒將停止錄影。
- 嗶嗶兩聲表示已停止錄影。

### **6. 連接到電腦**

- 確認 SnapCam LE 已關閉,才能透過 USB 纜線連接到電腦。
- 相機將顯示「充電中」圖示。
- 按下電源 / 模式按鈕,相機將做為 USB 儲存裝置。
- 相機會發出嗶嗶兩聲,LED 將閃爍橘燈。相機成功連接至電腦後, LED 將閃爍綠燈。
- **7. 智慧型手機連接**
- (1) 首次設定連接
- 進入下一步前,請先開啟相機。
- 確認已開啟智慧型裝置的藍牙。
- 開啟 **SnapCam LE** 應用程式將會連接相機的藍牙,且相機的 Wi-Fi 將白動啓動。
- 點選**連接選項**進入藍牙選擇畫面,然後點選裝置名稱的文字列以選擇 藍牙裝置。點選**喚醒**按鈕,喚醒裝置的 Wi-Fi。
- 若要連接相機,請從智慧型手機的設定選取相機的 Wi-Fi SSID。或者 輸入 SSID 與密碼 (0123456789) 以自動連接。

(2) 若為第二次連接,請開啟 **SnapCam LE** 應用程式,然後按一下**確認** 即可自動連接。

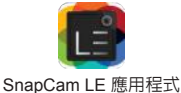

- **8. 使用注意事項**
- 如果有水滴到相機上,請將 MicroSD 插槽口朝下,以免水進入相機 本體內。
- 相機如果長久時間未使用或是不正常使用,若接上電腦 USB 仍無法 充電,請先使用 DC 電源配接器進行充電。

### **FCC 聲明**

- 警告:未經合法責任方的明確核可,對本裝置進行的變更或修改,皆違 反操作本產品的使用者授權。
- 注意:本產品經過測試並判定符合 FCC 條例第 15 節的 B 級數位設備限 制。這些條件之訂定,乃為合理保護住家安裝環境不受有害干擾。本產 品會產生、使用及發射射頻能量,如果沒有依照指示安裝及使用,可能 會對無線電通訊造成有害的干擾。
- 然而,我們不保證特定的安裝方式不會發生干擾。如果本產品對收音機 或電視接收造成有害干擾(可經由開啟和關閉本產品而確認),使用者 可嘗試利用下列方式進行調整:
- 變更收音機或電視天線的方向。
- 增加裝置與接收器之間的間隔。
- 請勿讓該設備與接收器插入相同雷路的插座。
- 洽詢經銷商或有經驗的收音機 / 電視技術人員,以取得協助。

本產品符合 FCC 條例第 15 節限制。操作時,請遵循下列兩項條件:

(1) 本裝置不得造成傷害性干擾。

(2) 本裝置必須能承受任何接收到的干擾訊號,包括可能導致非預期操作 的干擾。

## FC CEX

商標資訊

© 2015 World Wide Licenses Limited。

® iON 標誌為 World Wide Licenses Limited 的註冊商標。

有任何疑問嗎? 需要協助嗎? 本手冊可協助您瞭解全 新產品。

若您仍有任何疑問, 請造訪我們的網站: www.ioncamera.com 給我們按讚: www.facebook.com/ioncamera 推文與我們互動交流: www.twitter.com/ioncamera

### **瞭解更多。**

請造訪 http://www.ioncamera.com 瞭解更多 iON 相機功能。 如需說明和安全資訊,請參閱 iON 使用指南。 請至 http://www.ioncamera.com/user-manuals/ 下載 PDF。

**獲得支援。(亦即保固)**

如需所有 iON 相機支援,請造訪 https://www.ioncamera.com/support/。 **如果您位於美國,請撥打 855-411-4466 聯絡客服。如**里您位於加拿大, 請撥打 905-513-7733 聯絡客服。

如果您位於美國或加拿大境外,請造訪 www.ioncamera.com 瞭解您當地 的支援服務。

## iON SnapCam LE™ 快速入门指南

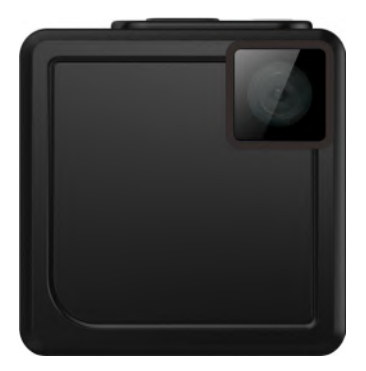
从盒中取出

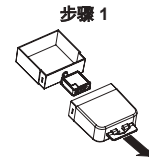

将透明盒拉出。 顺时针旋转可松开相

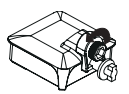

逆时针旋转可松开 螺丝。

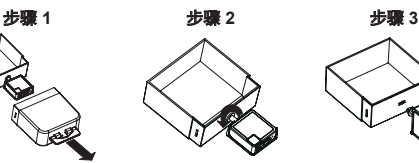

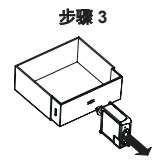

将相机支架拉出。

机支架。

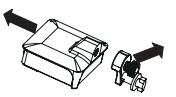

从相机框架上卸下相 机支架。

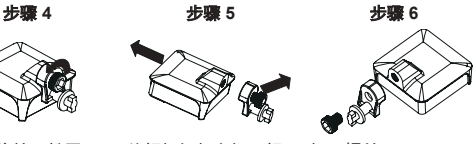

卸下螺丝。

**1.** 功能键和界面

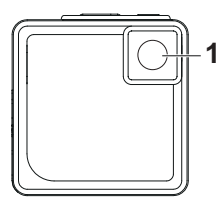

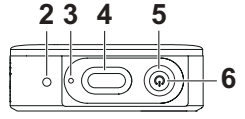

- 1. 镜头
- 2. 麦克风
- 3. 电池灯
- 4. 快门按钮
- 5. LED 指示灯
- 6. 电源 / 模式按钮
- **LED** 指示灯: 绿色:照片 / 连拍 橘色:缩时摄影 红色:录像

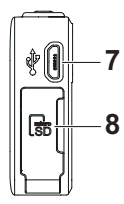

- 7. USB 端口
- 8. MicroSD 插槽

## **2.** 首次使用

- 使用前请将 SnapCam LE 的内置电池进行充电。只需将 Micro USB (B 类)线连接到相机的 USB 端口即可。
- 将 MicroSD 卡(不含在配件内)插入 SnapCam LE 的 MicroSD 插槽。
- SnapCam LE 连接到智能手机应用程序或计算机 /Mac 后, 时间和日 期将会自动设置。请参见第 7 章以获取智能手机连接的信息。

#### **3.** 模式设置

- 按下电源 / 模式按钮。
- LED 将变换颜色以表示当前模式;日会发出两声哔声以表示模式 更改。
- 模式将按照下列顺序切换:照片 / 单张 > 缩时摄影 > 视频 / 普诵。
- 照片 / 连拍和视频 / 循环可从智能手机应用程序 **SnapCam LE** 设置。

#### **4.** 照片拍摄(单张)

- 按下电源 / 模式按钮开启 SnapCam LE。
- 将"模式"设置为照片 / 单张。
- 按下快门按钮。
- 两声哔声表示快门已开启。

## **5.** 录像

- 按下电源 / 模式按钮开启 SnapCam LE。
- 将模式更改为**视频 / 普通,** 然后按下快门按钮。
- 录像时 LED 将会连续闪烁。
- 一声哔声表示录像开始。
- 按住快门按钮 2 秒钟可停止录像。
- 两声哔声表示录像已停止。

## **6.** 连接计算机

- 确保 SnapCam LE 已关闭后,才可使用 USB 线连接到计算机。
- 相机将显示"正在充电"图标。
- 按下电源 / 模式按钮, 相机可发挥 USB 存储设备的作用。
- 当相机发出两声哔声,LED 将闪橘色。相机成功连接到计算机后, LED 将闪绿色。

#### **7.** 智能手机连接

(1) 首次设置连接

- 进入下一个步骤之前请打开相机。
- 确保智能设备上的蓝牙已开启。
- 打开 **SnapCam LE** 应用程序将连接到相机上的蓝牙,然后相机的 Wi-Fi 将被自动激活。
- 点按连接选项可进入蓝牙选择屏幕,点按设备名称的文字栏可选择蓝 牙设备。点按唤醒按钮可唤醒设备的 Wi-Fi。
- 若要连接相机,请从智能手机的设置中选择相机的 Wi-Fi SSID。或者 输入 SSID 和密码 (0123456789) 以自动连接。

(2) 第二次连接时, 请打开 SnapCam LE 应用程序并单击确认即可自动 连接。

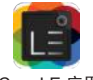

SnapCam LE 应用程序

## **8.** 使用注意事项

- 如果有水溅到相机上, 请将相机的 Micro SD 卡端口面朝下, 以免水 进入相机本体内。
- 相机长时间未使用或未正确使用,如接上计算机 USB 仍无法充电, 请先通过电源适配器进行充电。

#### **FCC** 声明

警告:未经合规责任方的明确许可,对本设备擅自变动或改造可能会导 致用户失去使用设备的权限。

注意:经测试,本设备符合 FCC 规则第 15 部分对 B 类数码设备的限制 规定。这些限制旨在提供合理的保护措施,以防该设备在住宅区安装时 产生有害干扰。本设备产生、使用并辐射射频能量,如果未遵照说明进 行安装和使用,可能会对无线电通信产生干扰。

但也不能保证在特定的安装中不会产生干扰的问题。如果本设备对无线 通信或电视接收造成有害干扰(可以通过关闭后再开启设备来确定), 建议用户尝试采取以下一项或多项措施来排除此干扰:

- 重新调整接收天线的方向或位置。
- 增加本设备与接收器的间距。
- 将设备电源连接到不同于接收器所连接的电源插座上。
- 咨询经销商或有经验的无线电 / 电视机技术人员以获取帮助。

本设备符合 FCC 规则第 15 部分的规定。操作应符合以下两个条件: (1) 本设备不会造成有害干扰。

(2) 本设备必须能承受所收到的任何干扰,包括可能导致不正常运行的 干扰。

# FCCE<sup>X</sup>

商标信息

© 2015 World Wide Licenses Limited。

® iON 标志是 World Wide Licenses Limited 的注册商标。

有些问题? 需要一些帮助? 本手册将帮助您了解您 的新产品。

如果您仍有问题, 请访问我们的网站: www.ioncamera.com 联系我们: www.facebook.com/ioncamera 关注我们: www.twitter.com/ioncamera

# 更多信息。

要了解更多有关 iON 相机功能的信息,请访问 http://www.ioncamera.com。

要了解有关说明和安全信息,请参见 iON 用户指南。 在 http://www.ioncamera.com/user-manuals/ 可下载 PDF 文件。

## 获得支持。(即保修期)

请访问 https://www.ioncamera.com/support/ 以了解所有 iON 相机支持 的信息。如果您在美国,请联系客服:855-411-4466。如果您在加拿大, 请联系安服: 905-513-7733.

如果您在美国或加拿大以外地区,请访问 www.ioncamera.com 以获得当 地客服的信息。